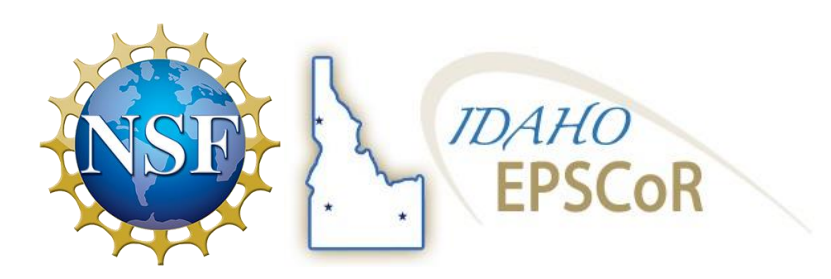

# **TELL US YOUR EPSCoR STORY**

We are inviting all EPSCoR participants (current and former) to share your story of how EPSCoR has promoted your research or education success. Individual stories not only promote your accomplishments as a researcher but are also a great way to establish a professional presence with the national science community and the public.

Our program includes actively communicating with stakeholders, legislators, and the public to foster collaborative dialogue, and disseminating research results and products. Your story is important to Idaho, and we want to share it with others!

# **WHO SHOULD SUBMIT A STORY?**

Current and former Idaho EPSCoR MILES participants are invited to share their story. This includes:

- 1) Undergraduate students (MURI/other)
- 2) Graduate students
- 3) Postdocs
- 4) Faculty

## **WHERE WILL YOUR STORY BE FEATURED?**

Stories may be featured on the main Idaho EPSCoR website, in social media, in upcoming Idaho EPSCoR newsletters, and in program impact statements submitted to NSF. Some stories may also be used as features within the larger science community (i.e. stories could lead to features within larger national publications, research.gov SEE Innovation, and in national STEM campaigns).

## **ENTER TO WIN!**

There are various levels of participation described on the next page. Information will be submitted online.

- **Section 1:** General Information & Where Are You Now?
- **Section 2:** Share Your EPSCoR Story
- **Section 3:** Supplemental Information (Photos/Media, etc.)

If you do not have time to share your story in more detail – simply fill out the first section only and be entered for a chance to win one of 10 **\$50 Gift Cards** from Idaho EPSCoR.

# **One Awardee will be selected to go to WASHINGTON D.C.!**

For those who complete all three sections – one student or postdoc will be selected to receive the **"EPSCoR Distinguished Student (or Postdoctoral Fellow) Award"** and will travel along with an Idaho EPSCoR team to Washington D.C. in February 2018 to attend a National NSF EPSCoR/IDeA event!

### **NEXT STEPS:**

Stories can be shared a number of ways and we encourage you to be creative in telling us about your accomplishments. To start the process – please visit the following link to provide some basic information about your research. You will then be asked to provide accompanying photos, short video, or other web links associated with your story.

## **STORY SUBMISSION LINK: ["TELL US YOUR EPSCoR STORY"](https://creator.zohopublic.com/idahoepscor/idaho-epscor-stories/form-perma/Idaho_EPSCoR_Stories/G4Y0j33jydGFYTtrn6sUMM9H6NkEf4TMYykN5OkCBksRGZ55JutYCQPjzM6VwWfpAH3Hy9fxPeUtA8QBq2UF0FwHp3EMGhQ6JvuH)**

### **BE PREPARED TO ADDRESS THE FOLLOWING:**

#### **Individual Story Questions:**

- 1. Describe the goals of your EPSCoR involvement (research project/other).
- 2. Describe your collaboration efforts with other faculty/researchers, departments, or federal entities.
- 3. What are 3 significant outcomes that are a result from your project?
- 4. What are the broader societal impacts of your project? In non-scientific terminology please explain the potential impact of your project on Idaho and the nation.
- 5. What are your future career goals and how has EPSCoR assisted you in your efforts?

Length: The actual length of individual story features will vary from 1/2 page to one full page, so the answers to each of the questions should be limited to brief paragraphs.

Photos: If available, please attach quality photo(s) related to your research/work that we can use for the newsletter. Photos should show you engaging in your research and be high resolution for publication purposes.

Video: If available, please upload a video (3 minute limit) featuring you discussing/engaging in your EPSCoR-related research. If you are creating a new video – please indicate future research goals and opportunities available to you as a result of your EPSCoR research. \*\*See video format details below

Video must be uploaded via YouTube. To do this you must "unlist" it (see instructions below) and then copy and paste the URL into the field provided.

- 1. Sign into your YouTube account
- 2. Go to your My Videos page

3. Select the video which you would like to be unlisted. Click the edit button to access the video's setting

4. Go to the Privacy section of the page. There you will see the option to mark your video. Select "unlisted"

5. Don't forget to click the Save Changes button. Once you've done this, your video will be an unlisted video

**Deadline:** Deadline has been extended to **January 8th, 2018** *\*\*Decisions will be made by a judging committee by January 19th, 2018 and winners will be notified via email.*

**For more information contact:**

Sarah Penney, Idaho NSF EPSCoR Education Outreach and Diversity Coordinator [sarahp@uidaho.edu](mailto:sarahp@uidaho.edu) / 208-885-2345